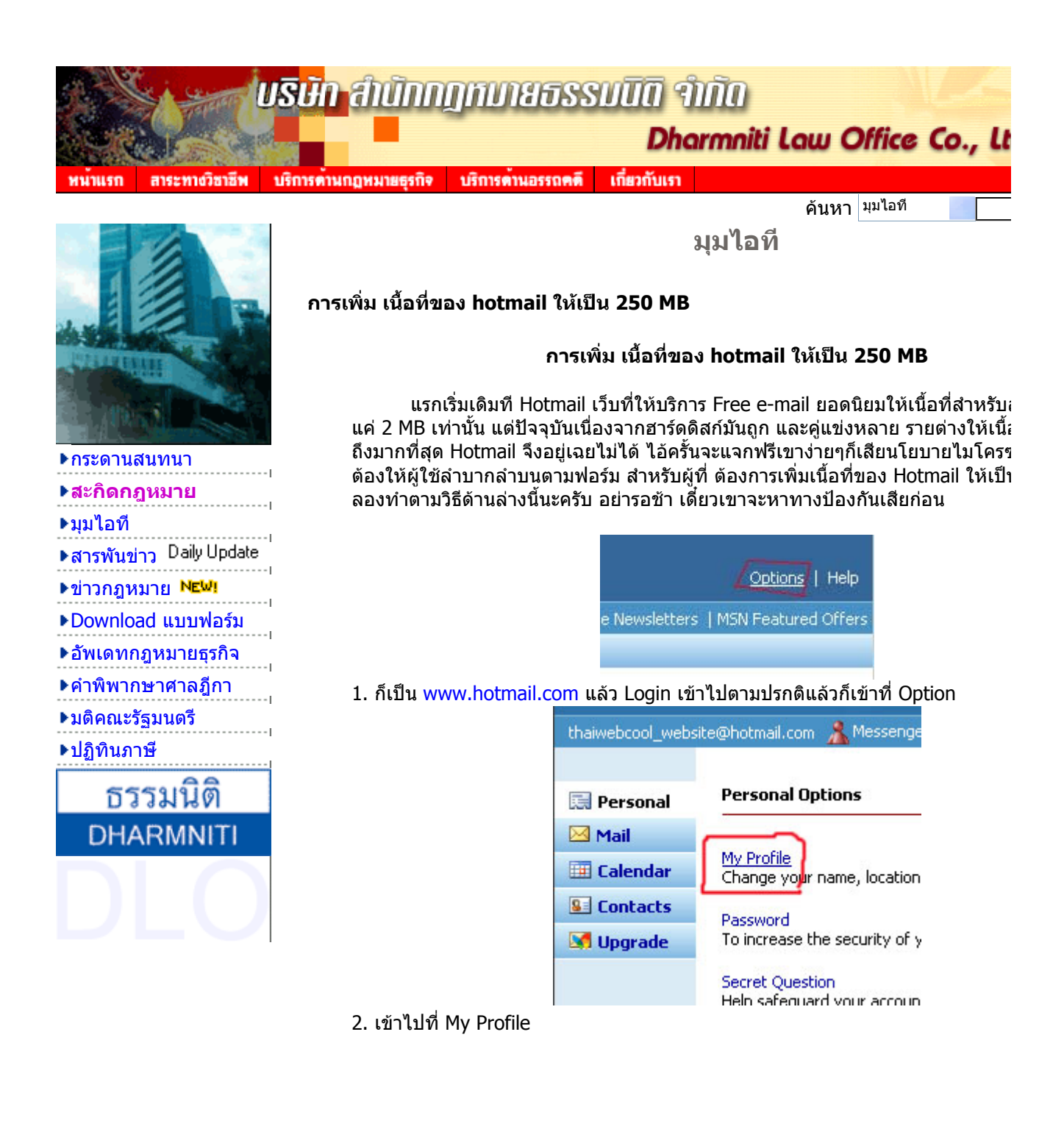

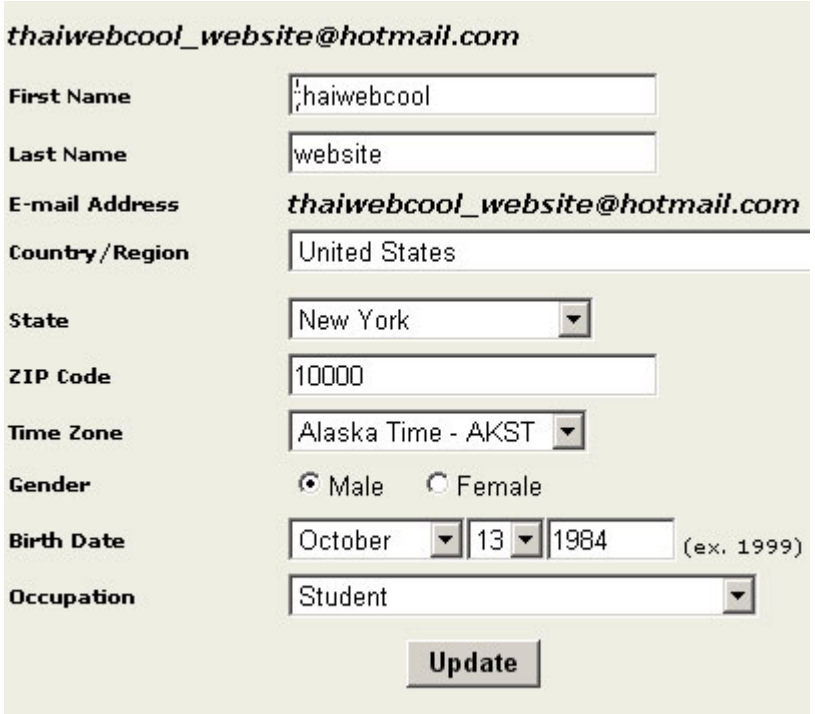

 $3$ . แก้ไขรายละเอียดให้เป็นตามข้างบน คือเปลี่ยนไปเป็นคนอเมริกาให้หมด แล้วกด $\overline{\mathsf{L}}$ ระวัง ถ้ากรอกวันเดือนปีเกิดตอนสมัครไว้ ต่ำกว่า 18 ถ้า Update ตรงนี้แล้ว จะไม่ได้น<sub>ั</sub> ้<br>- แรกพอทำขั้นตอนนี้เสร็จ รอสัก 2 วัน เนื้อที่ก็เพิ่มแล้ว แต่ถ้าใครไม่ชัวร์ก็ลองทำขั้นตอ

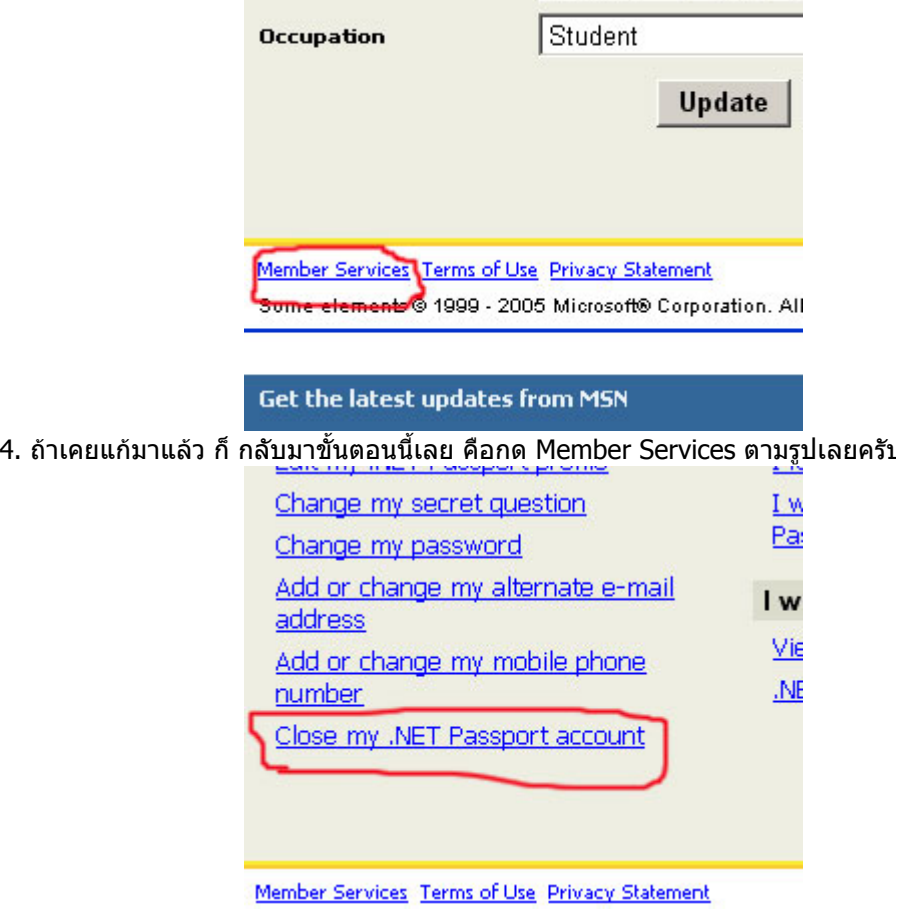

5. กด Close my .NET Passpot account ตามรูป

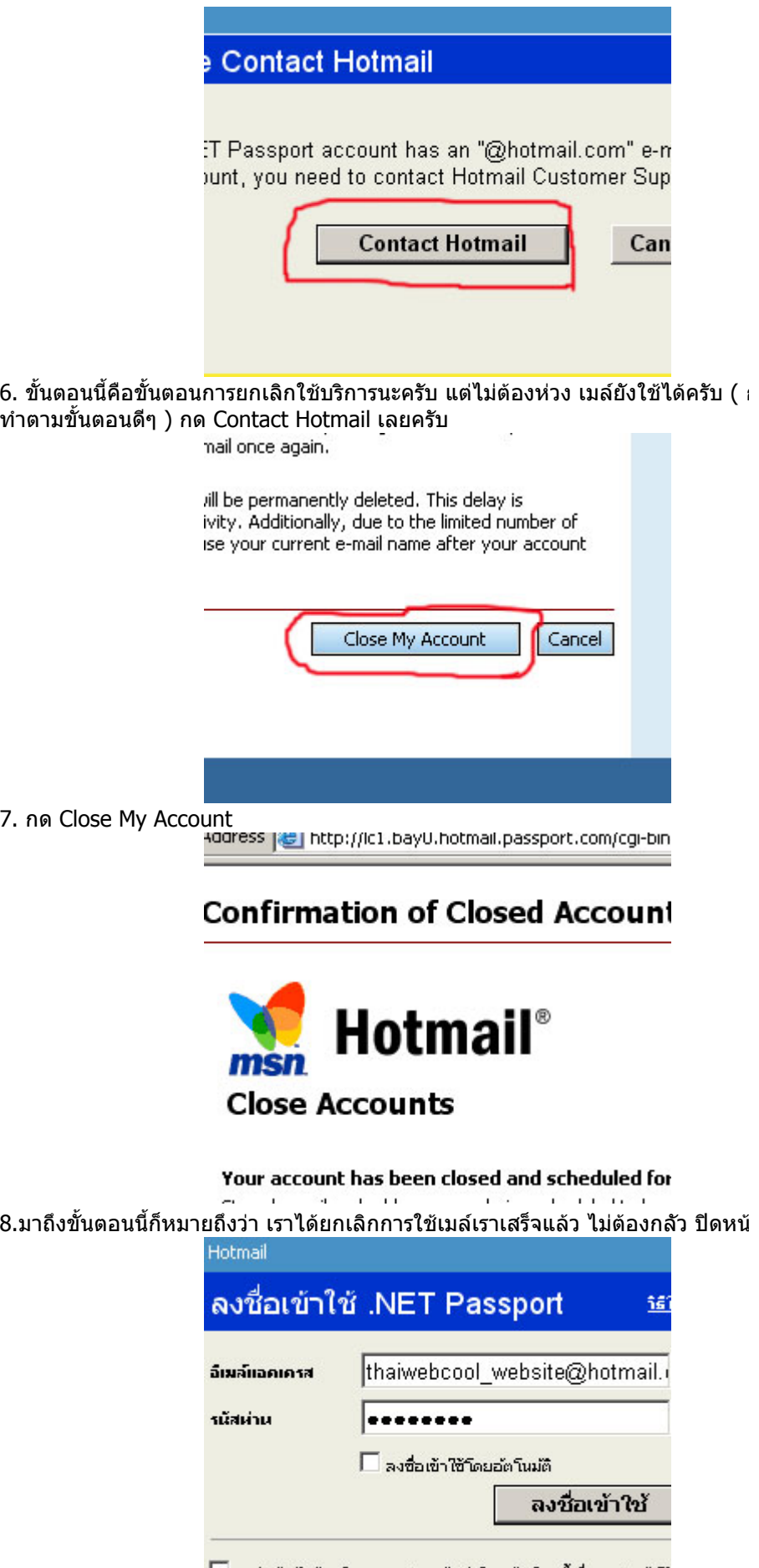

██ อย่าบันทึกอีเมล์แอดเดรสของฉัน (เลือกตัวเลือกนี้เมื่อคุณกำลังใช้ าอมพิวเตอร์สาธารณะ)

9. ทีนี้เราก็เขาเว็บ hotmail.com แลว login ไปตามปรกติ

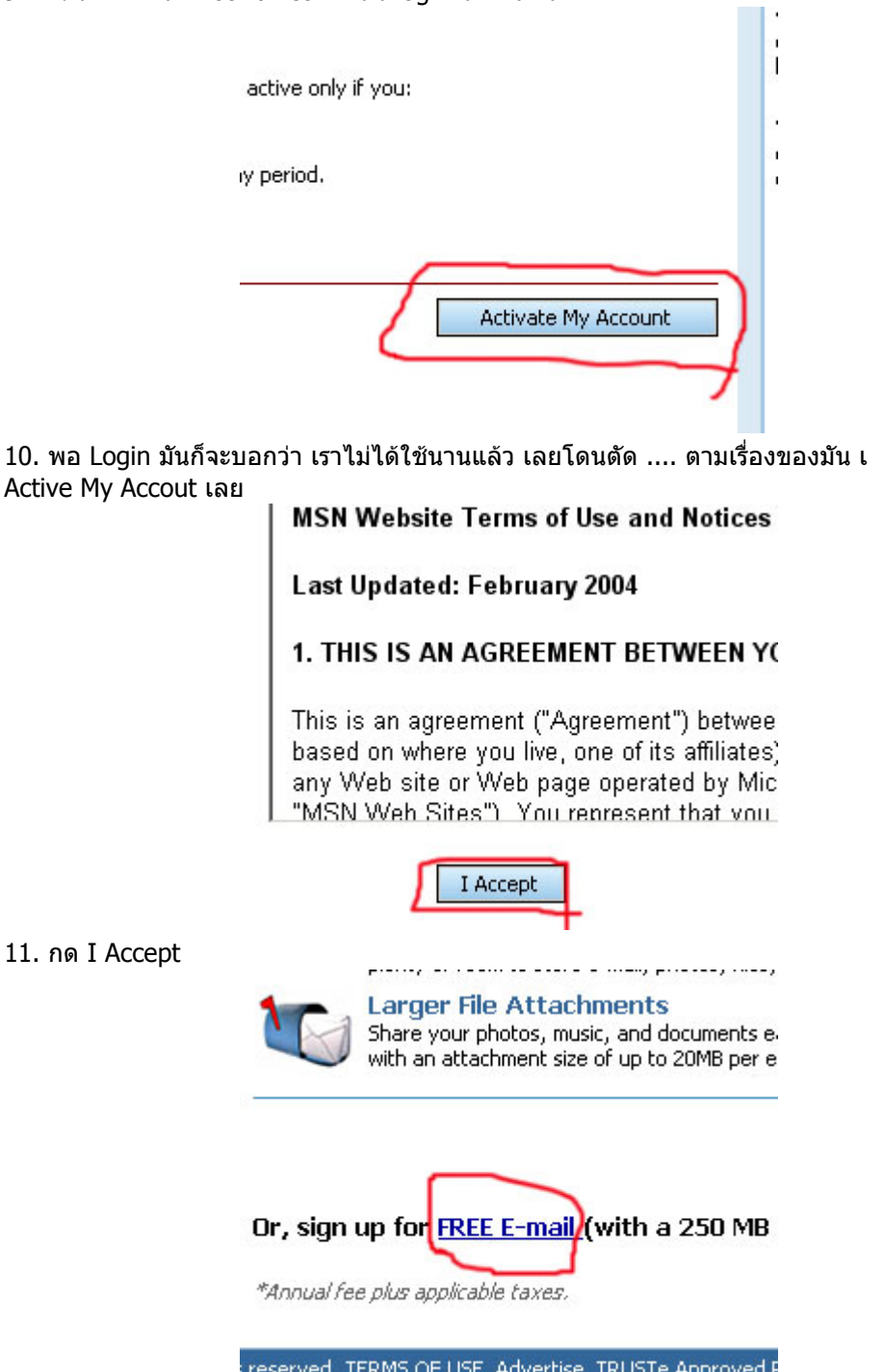

L 12 .กด FREE E-MAIL เพื่อใช้แบบฟรีๆครับ ( เสียตังอันเบ้อเริ่ม ที่ ใช้ฟรีล่ะเล็กนิดเดีย

 $11.$ 

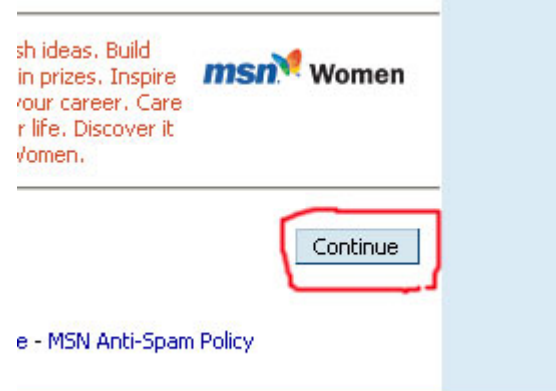

## 13. ในหนานี้ใหเลื่อนลงมาจน ทายสุด แลวกดปุม Continue โดยอยาคลิ๊ก เครื่องหม อันเดียว ( มันจะสงอีเมลสินคามาให )

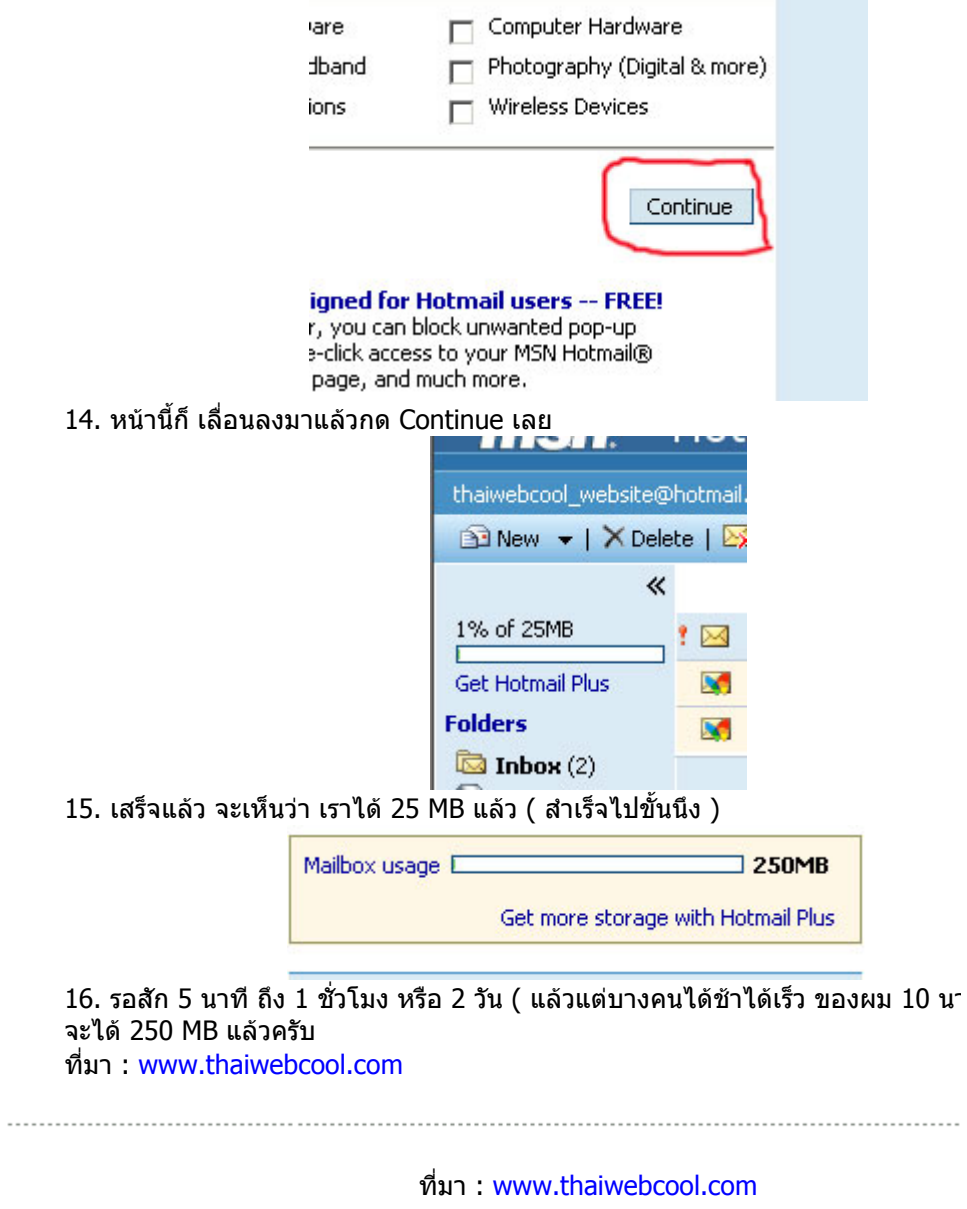

**ความคิดเห็น**

โดย chompooh\_ss เมื่อ 26/02/48 เวลา 20.14 น. ดีมากเลยคะ ...ขอบคุณมากนะคะ โดย kingmarble เมื่อ 12/03/48 เวลา 13.12 น.

วิธีนี้..หมดอายไปแล้วครับ...ใช้ไม่ได้แล้วครับผม โดย เมื่อ 19/04/48 เวลา 09.32 น. วิธีนี้...จะไมสามารถกดขั้นตอนที่ 12 ได...ขามไปเลยครับ... แตมันจะเพิ่มใหเปน 25 MB...จาก webmaster@tax-thai.com ครับผม โดย เมื่อ 19/04/48 เวลา 09.34 น. ---- แตเว็บ Yahoo.com มีขาววาจะเพิ่มเนื้อที่เมลใหเปน 1GB เลยที่เดียว...แตตอนนี้ยังไมได webmaster@tax-thai.com ...

โดย เมื่อ 19/04/48 เวลา 09.37 น. Great, atleast 25MB is enough with OE โดย เมื่อ 16/08/48 เวลา 19.03 น. โซไนซ์มากเลย เพราะว่าปกติแล้วเนี่ย hotmail จะมีเมลจั้ง เยอะมาก ทำให้เนื้อที่ของเราหมด ใหตองคอยเชคอยูเรื่อย โดย femining เมื่อ 14/09/48 เวลา 09.27 น. วิธีนี้ไมสามารถทามไดและคราบ เพราะปุมupdateกอไมมี member servicesกอไมเจอ โดย เมื่อ 16/09/48 เวลา 22.53 น. เห็นดวยคา ทําไมไดแลว โดย ya\_nana2001 เมื่อ 20/10/48 เวลา 21.32 น.

โดย เมื่อ 30/12/48 เวลา 13.33 น.

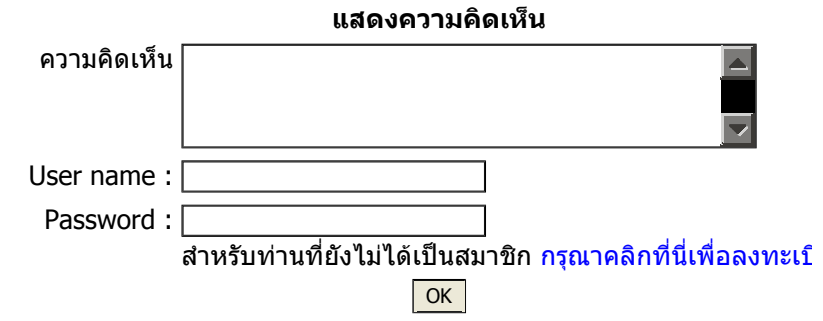

บทความกฎหมายและภาษีอากร | นานาสาระ | คำพิพากษาศาลฎีกา | มติคณะรัฐมนตรี | อ๋ ปฏิทินภาษี | สารพันข่าว | ข่าวกฎหมาย NEW! | ถาม-ตอบ ปัญหาภาษีอากร | กระดานส Download แบบฟอรม | สรรหามาฝาก | ลิงคที่นาสนใจ

สงวนลิขสิทธิ์ © 2545 บริษัท สำนักกฎเ

ขอจำกัดความรับผิด